# Configurazione di perdite VRF su IOS XE

# Sommario

Introduzione **Prerequisiti Requisiti** Componenti usati Premesse Scenario 1 - Perdita della route VRF tra BGP e IGP ( EIGRP ) Esempio di rete **Configurazione Verifica** Scenario 2 - Perdita di VRF tra VRF A e VRF B Esempio di rete **Configurazione Verifica** Scenario 3 - Perdita di VRF tra OSPF ( VRF ) e EIGRP ( globale ) con BGP ( opzionale ) Esempio di rete **Configurazione Verifica** Ulteriori risorse

# Introduzione

Questo documento descrive e fornisce configurazioni di esempio per i metodi comuni di perdita di route VRF (Virtual Routing and Forwarding).

# **Prerequisiti**

## Requisiti

Cisco raccomanda la conoscenza dei seguenti argomenti:

- Border Gateway Protocol (BGP)
- Ridistribuzione del protocollo di routing
- $\cdot$  VRF
- Software Cisco IOS® XE

Per ulteriori informazioni su questi argomenti, vedere:

[Ridistribuisci protocolli di routing](https://www.cisco.com/c/it_it/support/docs/ip/enhanced-interior-gateway-routing-protocol-eigrp/8606-redist.html)

[Esempio di ridistribuzione reciproca tra configurazione EIGRP e BGP](https://www.cisco.com/c/it_it/support/docs/ip/border-gateway-protocol-bgp/113506-failover-eigrp-bgp-00.html)

[Informazioni sulla ridistribuzione delle route OSPF in BGP](https://www.cisco.com/c/it_it/support/docs/ip/border-gateway-protocol-bgp/5242-bgp-ospf-redis.html)

## Componenti usati

Per questo documento, sono stati usati router con Cisco IOS® XE versioni 16.12.X e 17.X

Le informazioni discusse in questo documento fanno riferimento a dispositivi usati in uno specifico ambiente di emulazione. Su tutti i dispositivi menzionati nel documento la configurazione è stata ripristinata ai valori predefiniti. Se la rete è operativa, valutare attentamente eventuali conseguenze derivanti dall'uso dei comandi.

# Premesse

Il protocollo VRF consente a un router di gestire tabelle di routing separate per reti virtuali diverse. Quando sono necessarie eccezioni, la perdita di route VRF consente di instradare parte del traffico tra i VRF senza utilizzare route statiche.

# Scenario 1 - Perdita della route VRF tra BGP e IGP ( EIGRP )

Nello scenario 1 viene illustrato un esempio di perdita di route VRF tra BGP e EIGRP. Questo metodo può essere utilizzato per altri IGP.

## Esempio di rete

Il diagramma reticolare illustrato nell'immagine 1 mostra la topologia di livello 3 in cui è necessaria una perdita di percorso.

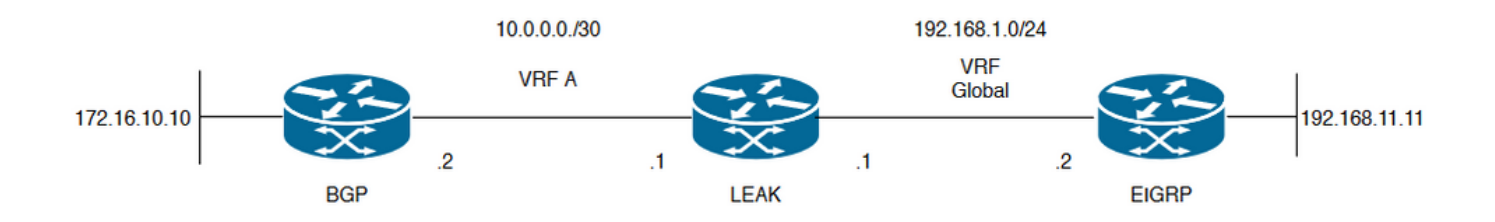

Immagine 1. Topologia route leaking per lo scenario 1

Il router "LEAK" ha un vicinato BGP a un vicino nel VRF A e un vicino EIGRP nel VRF globale. La periferica 192.168.11.11 deve essere in grado di connettersi alla periferica 172.16.10.10 attraverso la rete.

La perdita del router non può effettuare il routing tra i due router perché i percorsi si trovano in VRF diversi. Queste tabelle di routing mostrano i percorsi correnti per VRF e indicano i percorsi che devono essere trafugati tra VRF globale e VRF A.

Tabelle di routing delle perdite:

## Tabella di routing EIGRP ( routing globale )

LEAK#**show ip route** Codes: L - local, C - connected, S - static, R - RIP, M - mobile, B - BGP D - EIGRP, EX - EIGRP external, O - OSPF, IA - OSPF inter area N1 - OSPF NSSA external type 1, N2 - OSPF NSSA external type 2 E1 - OSPF external type 1, E2 - OSPF external type 2, m - OMP n - NAT, Ni - NAT inside, No - NAT outside, Nd - NAT DIA i - IS-IS, su - IS-IS summary, L1 - IS-IS level-1, L2 - IS-IS level-2 ia - IS-IS inter area, \* - candidate default, U - per-user static route H - NHRP, G - NHRP registered, g - NHRP registration summary o - ODR, P - periodic downloaded static route, l - LISP a - application route + - replicated route, % - next hop override, p - overrides from PfR Gateway of last resort is not set 192.168.1.0/24 is variably subnetted, 2 subnets, 2 masks C 192.168.1.0/24 is directly connected, GigabitEthernet2 L 192.168.1.1/32 is directly connected, GigabitEthernet2 192.168.11.0/32 is subnetted, 1 subnets **D 192.168.11.11 [90/130816] via 192.168.1.2, 02:30:29, GigabitEthernet2** >> Route to be exchange to the VRF A routing table. Tabella di routing VRF A LEAK#**show ip route vrf A** Routing Table: A Codes: L - local, C - connected, S - static, R - RIP, M - mobile, B - BGP D - EIGRP, EX - EIGRP external, O - OSPF, IA - OSPF inter area N1 - OSPF NSSA external type 1, N2 - OSPF NSSA external type 2 E1 - OSPF external type 1, E2 - OSPF external type 2, m - OMP n - NAT, Ni - NAT inside, No - NAT outside, Nd - NAT DIA i - IS-IS, su - IS-IS summary, L1 - IS-IS level-1, L2 - IS-IS level-2 ia - IS-IS inter area, \* - candidate default, U - per-user static route H - NHRP, G - NHRP registered, g - NHRP registration summary o - ODR, P - periodic downloaded static route, l - LISP a - application route + - replicated route, % - next hop override, p - overrides from PfR Gateway of last resort is not set 10.0.0.0/8 is variably subnetted, 2 subnets, 2 masks C 10.0.0.0/30 is directly connected, GigabitEthernet1 L 10.0.0.1/32 is directly connected, GigabitEthernet1 172.16.0.0/32 is subnetted, 1 subnets **B 172.16.10.10 [200/0] via 10.0.0.2, 01:47:58** >> Route to be exchange to the global routing table.

## **Configurazione**

Eseguire le procedure per creare la perdita tra le due tabelle di routing:

**Step 1.** Create route-maps to filter the routes to be injected in both routing tables.

LEAK(config-route-map)#**match ip address prefix-list VRF\_TO\_EIGRP** LEAK(config-route-map)#**exit !** Prefix-list created to match the host that is attached to the previous route-map configured**. ! ip prefix-list VRF\_TO\_EIGRP permit 172.16.10.10/32 or** LEAK(config)#**Route-map VRF\_TO\_EIGRP** LEAK(config-route-map)# **match ip address 10** LEAK(config-route-map)#**exit** ! ACL created to match the host that is attached to the previous route-map. ! LEAK#**show ip access-lists 10** 10 permit 172.16.10.10 LEAK(config)#**Route-map EIGRP\_TO\_VRF** LEAK(config-route-map)#**match ip address prefix-list EIGRP\_TO\_VRF** LEAK(config-route-map)#**exit** LEAK(config)# ! Prefix-list created to match the host that is attached to the previous route-map configured**.** ! **ip prefix-list EIGRP\_TO\_VRF permit 192.168.11.11/32 or** LEAK(config)#**Route-map EIGRP\_TO\_VRF** LEAK(config-route-map)#**match ip address 20** LEAK(config-route-map)#**exit** LEAK(config)# ! ACL created to match the host that is attached to the previous route-map. ! LEAK#**show ip access-list 20** 10 permit 192.168.11.11 **Step 2.** Define the import/export maps and add the route-map names. LEAK(config)#**vrf definition A** LEAK(config-vrf)#**address-family ipv4** LEAK(config-vrf-af)#**import ipv4 unicast map EIGRP\_TO\_VRF** >> Import the global routing table routes at the VRF routing table. LEAK(config-vrf-af)#**export ipv4 unicast map VRF\_TO\_EIGRP** >> Export the VRF routes to the Global Routing Table. LEAK(config-vrf-af)#**end Step 3.** Proceed with the dual redistribution. Redistribute EIGRP LEAK(config)#**router bgp 1** LEAK(config-router)#**redistribute eigrp 1** LEAK(config-router)#**end** Redistribution BGP

LEAK(config)#**router eigrp 1**

LEAK(config-router)#**redistribute bgp 1 metric 100 1 255 1 1500**

## **Verifica**

**Routing table from VRF A**

LEAK#**show ip route vrf A**

Routing Table: A

*< Snip for resume >*

10.0.0.0/8 is variably subnetted, 2 subnets, 2 masks C 10.0.0.0/30 is directly connected, GigabitEthernet1 L 10.0.0.1/32 is directly connected, GigabitEthernet1 172.16.0.0/32 is subnetted, 1 subnets B 172.16.10.10 [200/0] via 10.0.0.2, 00:58:53 192.168.1.0/24 is variably subnetted, 2 subnets, 2 masks B 192.168.1.0/24 is directly connected, 00:01:00, GigabitEthernet2 L 192.168.1.1/32 is directly connected, GigabitEthernet2 192.168.11.0/32 is subnetted, 1 subnets **B 192.168.11.11 [20/130816] via 192.168.1.2, 00:01:00, GigabitEthernet2** >> Route from global

## **Global Routing Table (EIGRP)**

routing table at VRF A routing table.

LEAK#**show ip route**

*< snip for resume >*

Gateway of last resort is not set

172.16.0.0/32 is subnetted, 1 subnets **B 172.16.10.10 [200/0] via 10.0.0.2 (A), 00:04:47** >> Route from VRF A at global routing table. 192.168.1.0/24 is variably subnetted, 2 subnets, 2 masks C 192.168.1.0/24 is directly connected, GigabitEthernet2 L 192.168.1.1/32 is directly connected, GigabitEthernet2 192.168.11.0/32 is subnetted, 1 subnets D 192.168.11.11 [90/130816] via 192.168.1.2, 01:03:35, GigabitEthernet2 LEAK#

## Scenario 2 - Perdita di VRF tra VRF A e VRF B

Nello scenario 2 viene descritta la perdita tra due VRF diversi.

## Esempio di rete

In questo documento viene utilizzata la seguente configurazione di rete:

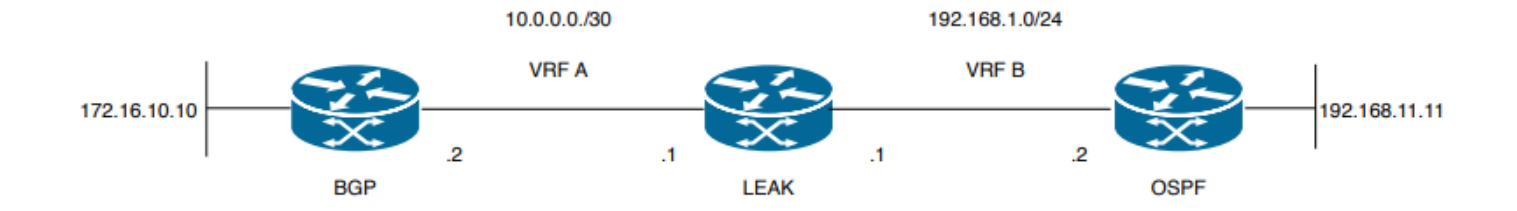

Immagine 2. Topologia della perdita di percorso per lo scenario 2

Il router "LEAK" ha una connessione BGP con un router adiacente nel VRF A e un router adiacente OSPF nel VRF B. Il dispositivo 192.168.11.11 deve connettersi al dispositivo 172.16.10.10 attraverso la rete.

La perdita del router non può effettuare il routing tra i due router perché i percorsi si trovano in VRF diversi. Queste tabelle di routing mostrano i percorsi correnti per VRF e indicano i percorsi che devono essere trafugati tra VRF A e VRF B.

Tabella di routing delle perdite:

### Tabella di routing VRF A

```
LEAK#show ip route vrf A
Routing Table: A
Codes: L - local, C - connected, S - static, R - RIP, M - mobile, B - BGP
D - EIGRP, EX - EIGRP external, O - OSPF, IA - OSPF inter area
N1 - OSPF NSSA external type 1, N2 - OSPF NSSA external type 2
E1 - OSPF external type 1, E2 - OSPF external type 2, m - OMP
n - NAT, Ni - NAT inside, No - NAT outside, Nd - NAT DIA
i - IS-IS, su - IS-IS summary, L1 - IS-IS level-1, L2 - IS-IS level-2
ia - IS-IS inter area, * - candidate default, U - per-user static route
H - NHRP, G - NHRP registered, g - NHRP registration summary
o - ODR, P - periodic downloaded static route, l - LISP
a - application route
+ - replicated route, % - next hop override, p - overrides from PfR
Gateway of last resort is not set
10.0.0.0/8 is variably subnetted, 2 subnets, 2 masks
C 10.0.0.0/30 is directly connected, Ethernet0/0
L 10.0.0.2/32 is directly connected, Ethernet0/0
172.16.0.0/32 is subnetted, 1 subnets
B 172.16.10.10 [200/0] via 10.0.0.1, 00:03:08 >> Route to be exchange to routing table VRF B.
Tabella di routing VRF B
LEAK#show ip route vrf B
Routing Table: B
Codes: L - local, C - connected, S - static, R - RIP, M - mobile, B - BGP
D - EIGRP, EX - EIGRP external, O - OSPF, IA - OSPF inter area
N1 - OSPF NSSA external type 1, N2 - OSPF NSSA external type 2
```
E1 - OSPF external type 1, E2 - OSPF external type 2, m - OMP n - NAT, Ni - NAT inside, No - NAT outside, Nd - NAT DIA i - IS-IS, su - IS-IS summary, L1 - IS-IS level-1, L2 - IS-IS level-2 ia - IS-IS inter area, \* - candidate default, U - per-user static route H - NHRP, G - NHRP registered, g - NHRP registration summary

```
o - ODR, P - periodic downloaded static route, l - LISP
a - application route
+ - replicated route, % - next hop override, p - overrides from PfR
Gateway of last resort is not set
192.168.1.0/24 is variably subnetted, 2 subnets, 2 masks
C 192.168.1.0/24 is directly connected, Ethernet0/1
L 192.168.1.2/32 is directly connected, Ethernet0/1
192.168.11.0/32 is subnetted, 1 subnets
O 192.168.11.11 [110/11] via 192.168.1.1, 00:58:45, Ethernet0/1 >> Route to be exchange to
routing table VRF A.
```
## **Configurazione**

Per creare la perdita tra le due tabelle di routing, attenersi alla procedura descritta di seguito.

**Step 1.** Create route-maps to filter the routes to be injected in both routing tables. LEAK(config)#**Route-map VRFA\_TO\_VRFB** LEAK(config-route-map)#**match ip address prefix-list VRFA\_TO\_VRFB** LEAK(config-route-map)#**exit** ! Prefix-list created to match the host and IP segment that is attached to the previous route-map configured**.** ! **ip prefix-list VRFA\_TO\_VRFB permit 172.16.10.10/32 ip prefix-list VRFA\_TO\_VRFB permit 10.0.0.0/30 or** LEAK(config)#**Route-map VRFA\_TO\_VRFB** LEAK(config-route-map)#**match ip address 10** LEAK(config-route-map)#**exit** ! ACL created to match the host and IP segment that is attached to the previous route-map. ! LEAK#**show ip access-lists 10** 10 permit 172.16.10.10 20 permit 10.0.0.0

LEAK(config)#**Route-map VRFB\_TO\_VRFA** LEAK(config-route-map)#**match ip address prefix-list VRFB\_TO\_VRFA** LEAK(config-route-map)#**exit** ! Prefix-list created to match the host and IP segment that is attached to the previous route-map configured**.** ! **ip prefix-list VRFB\_TO\_VRFA permit 192.168.11.11/32**

**ip prefix-list VRFB\_TO\_VRFA permit 192.168.1.0/24**

#### **or**

LEAK(config)#**Route-map VRFB\_TO\_VRFA** LEAK(config-route-map)#**match ip address 20** LEAK(config-route-map)#**exit** !

ACL created to match the host and IP segment that is attached to the previous route-map

configured. ! LEAK#**show ip access-lists 20** 10 permit 192.168.11.11 20 permit 192.168.1.0 **Step 2.** At the VRFs configure the import/export map, use the route-map names to leak the routes. LEAK(config)#**vrf definition A** LEAK(config-vrf)#**address-family ipv4** LEAK(config-vrf-af)#**export map VRFA\_TO\_VRFB** LEAK(config-vrf-af)#**import map VRFB\_TO\_VRFA** LEAK(config)#**vrf definition B** LEAK(config-vrf)#**address-family ipv4** LEAK(config-vrf-af)#**export map VRFB\_TO\_VRFA** LEAK(config-vrf-af)#**import map VRFA\_TO\_VRFB Step 3.** Add the route-target to import and export the route distinguiser from both VRFs. ! --- Current configuration for VRF A vrf definition A rd 1:2 ! address-family ipv4 route-target export 1:2 route-target import 1:1 exit-address-family ! --- Current configuration from VRF B vrf definition B rd 2:2 ! address-family ipv4 exit-address-family ! --- Import the routes from VRF B into VRF A LEAK(config)#**vrf definition A** LEAK(config-vrf)#**address-family ipv4** LEAK(config-vrf-af)#**route-target import 2:2** ! --- Import routes from VRF A to VRF B and export routes from VRF B LEAK(config-vrf-af)#**vrf definition B** LEAK(config-vrf)#**address-family ipv4** LEAK(config-vrf-af)#**route-target import 1:2** LEAK(config-vrf-af)#**route-target export 2:2**

## **Verifica**

Check the Routing Tables

**VRF A Routing Table**

```
LEAK#show ip route vrf A
```
Routing Table: A

*<Snip for resume >*

10.0.0.0/8 is variably subnetted, 2 subnets, 2 masks C 10.0.0.0/30 is directly connected, Ethernet0/0 L 10.0.0.2/32 is directly connected, Ethernet0/0 172.16.0.0/32 is subnetted, 1 subnets B 172.16.10.10 [200/0] via 10.0.0.1, 00:07:20 192.168.1.0/24 is variably subnetted, 2 subnets, 2 masks B 192.168.1.0/24 is directly connected, 00:00:10, Ethernet0/1 L 192.168.1.2/32 is directly connected, Ethernet0/1 192.168.11.0/32 is subnetted, 1 subnets **B 192.168.11.11 [20/11] via 192.168.1.1 (B), 00:00:10, Ethernet0/1** >> Route from VRF B routing table at VRF A.

**VRF B Routing Table**

LEAK#**show ip route vrf B** Routing Table: B

*< Snip for resume >*

10.0.0.0/30 is subnetted, 1 subnets B 10.0.0.0 [200/0] via 10.0.0.1 (A), 00:00:15 172.16.0.0/32 is subnetted, 1 subnets **B 172.16.10.10 [200/0] via 10.0.0.1 (A), 00:00:15** >> Route from VRF A routing table at VRF B. 192.168.1.0/24 is variably subnetted, 2 subnets, 2 masks C 192.168.1.0/24 is directly connected, Ethernet0/1 L 192.168.1.2/32 is directly connected, Ethernet0/1 192.168.11.0/32 is subnetted, 1 subnets O 192.168.11.11 [110/11] via 192.168.1.1, 01:05:12, Ethernet0/1

# Scenario 3 - Perdita di VRF tra OSPF ( VRF ) e EIGRP ( globale ) con BGP ( opzionale )

Nello scenario 3 viene descritta la perdita del percorso tra due IGP (VRF B e VRF globale).

## Esempio di rete

In questo documento viene utilizzata la seguente configurazione di rete:

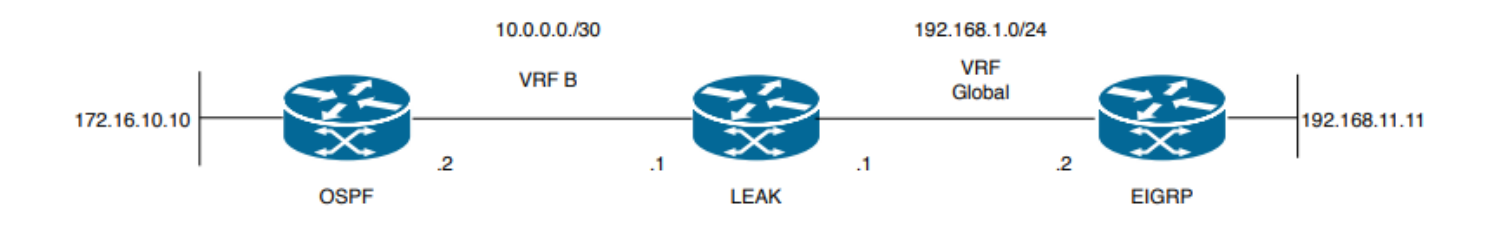

Imagene 3. Topologia della perdita di percorso per lo scenario 3

Il router "LEAK" ha un router adiacente OSPF a un router adiacente nel VRF B e un router

adiacente EIGRP nel VRF globale. La periferica 172.16.10.10 deve essere in grado di connettersi alla periferica 192.168.11.11 attraverso la rete.

Il router LEAK non è in grado di connettere questi due host. Queste tabelle di routing mostrano i percorsi correnti per VRF e indicano i percorsi che devono essere trafugati tra VRF B e VRF globale.

Nota: questa configurazione è presentata come un esempio per eseguire una perdita quando uno degli IGP si trova su un VRF, l'uso della ridistribuzione tra VRF e global VRF non consentito nei dispositivi.

Tabella di routing delle perdite:

## Tabella di routing EIGRP ( EIGRP )

LEAK#**show ip route** Codes: L - local, C - connected, S - static, R - RIP, M - mobile, B - BGP D - EIGRP, EX - EIGRP external, O - OSPF, IA - OSPF inter area N1 - OSPF NSSA external type 1, N2 - OSPF NSSA external type 2 E1 - OSPF external type 1, E2 - OSPF external type 2, m - OMP n - NAT, Ni - NAT inside, No - NAT outside, Nd - NAT DIA i - IS-IS, su - IS-IS summary, L1 - IS-IS level-1, L2 - IS-IS level-2 ia - IS-IS inter area, \* - candidate default, U - per-user static route H - NHRP, G - NHRP registered, g - NHRP registration summary o - ODR, P - periodic downloaded static route, l - LISP a - application route + - replicated route, % - next hop override, p - overrides from PfR

Gateway of last resort is not set

192.168.1.0/24 is variably subnetted, 2 subnets, 2 masks C 192.168.1.0/24 is directly connected, Ethernet0/1 L 192.168.1.1/32 is directly connected, Ethernet0/1 192.168.11.0/32 is subnetted, 1 subnets **D 192.168.11.11 [90/1024640] via 192.168.1.2, 01:08:38, Ethernet0/1 >> Route to be exchange from global routing table at VRF B routing table.**

### Tabella di routing VRF B ( OSPF )

#### LEAK#**show ip route vrf B**

Routing Table: B Codes: L - local, C - connected, S - static, R - RIP, M - mobile, B - BGP D - EIGRP, EX - EIGRP external, O - OSPF, IA - OSPF inter area N1 - OSPF NSSA external type 1, N2 - OSPF NSSA external type 2 E1 - OSPF external type 1, E2 - OSPF external type 2, m - OMP n - NAT, Ni - NAT inside, No - NAT outside, Nd - NAT DIA i - IS-IS, su - IS-IS summary, L1 - IS-IS level-1, L2 - IS-IS level-2 ia - IS-IS inter area, \* - candidate default, U - per-user static route H - NHRP, G - NHRP registered, g - NHRP registration summary o - ODR, P - periodic downloaded static route, l - LISP a - application route + - replicated route, % - next hop override, p - overrides from PfR

Gateway of last resort is not set

```
10.0.0.0/8 is variably subnetted, 2 subnets, 2 masks
C 10.0.0.0/30 is directly connected, Ethernet0/0
L 10.0.0.2/32 is directly connected, Ethernet0/0
172.16.0.0/32 is subnetted, 1 subnets
O 172.16.10.10 [110/11] via 10.0.0.1, 01:43:45, Ethernet0/0 >> Route to be exchange from routing
table VRF B at global routing table.
```
## **Configurazione**

Per creare la perdita tra le due tabelle di routing, attenersi alla procedura descritta di seguito.

```
Step 1.
Create route-maps for import and export to be injected in both routing tables.
LEAK(config)#Route-map OSPF_TO_EIGRP
LEAK(config-route-map)#match ip address prefix-list OSPF_TO_EIGRP
LEAK(config-route-map)#exit
!
Prefix-list created to match the host that is attached to the previous route-map configured.
!
ip prefix-list OSPF_TO_EIGRP permit 172.16.10.10/32
ip prefix-list OSPF_TO_EIGRP permit 10.0.0.0/30
or
LEAK(config)#Route-map OSPF_TO_EIGRP
LEAK(config-route-map)#match ip address 10
LEAK(config-route-map)#exit
!
ACL created to match the host that is attached to the previous route-map.
!
LEAK#show ip access-lists 10
10 permit 172.16.10.10
20 permit 10.0.0.0
LEAK(config)#Route-map EIGRP_TO_OSPF
LEAK(config-route-map)#match ip address prefix-list EIGRP_TO_OSPF
LEAK(config-route-map)#exit
!
Prefix-list created to match the host that is attached to the previous route-map configured.
!
ip prefix-list EIGRP_TO_OSPF permit 192.168.11.11/32
ip prefix-list EIGRP_TO_OSPF permit 192.168.1.0/24
or
LEAK(config)#Route-map EIGRP_TO_OSPF
LEAK(config-route-map)#match ip address 20
LEAK(config-route-map)#exit
!
ACL created to match the host that is attached to the previous route-map.
!
LEAK#show ip access-lists 20
10 permit 192.168.11.11
20 permit 192.168.1.0/24
Step 2.
Add the import/export maps in order to match the route-map names.
```
Current configuration

vrf definition B rd 1:2 ! address-family ipv4 exit-address-family ! ! LEAK(config-vrf)#**vrf definition B** LEAK(config-vrf)#**address-family ipv4** LEAK(config-vrf-af)#**import ipv4 unicast map EIGRP\_TO\_OSPF** LEAK(config-vrf-af)#**export ipv4 unicast map OSPF\_TO\_EIGRP**

#### **Step 3.**

To perform the leak is necessary to create a BGP process, in order to redistribute the IGPs protocols.

router bgp 1 bgp log-neighbor-changes !

**address-family ipv4 vrf B >> Include the address-family to inject VRF B routing table (OSPF)** !

exit-address-family

Nota: per evitare l'errore, verificare che per il VRF sia configurato un identificatore di route: "%vrf B does not have "rd" configured, please configure "rd" before configuring import route-map"

```
Step 4.
Create a Dual Redistribution.
IGPs redistribution.
LEAK(config-router)#router bgp 1
LEAK(config-router)#redistribute eigrp 1
!
LEAK(config-router)#address-family ipv4 vrf B
LEAK(config-router-af)#redistribute ospf 1 match internal external 1 external 2
LEAK(config-router-af)#end
BGP Redistribution
LEAK(config)#router ospf 1 vrf B
LEAK(config-router)#redistribute bgp 1
!
LEAK(config-router)#router eigrp TAC
LEAK(config-router)#
LEAK(config-router)# address-family ipv4 unicast autonomous-system 1
LEAK(config-router-af)#
LEAK(config-router-af)# topology base
LEAK(config-router-af-topology)#redistribute bgp 1 metric 100 1 255 1 1500
```
## Verifica

Controllare le tabelle di routing

### Tabella di routing globale

LEAK#**show ip route** <Snip for resume > 172.16.0.0/32 is subnetted, 1 subnets

**B 172.16.10.10 [20/11] via 10.0.0.1, 00:14:48, Ethernet0/0 >> Route from VRF B routing table at global routing table ( EIGRP ).** 192.168.1.0/24 is variably subnetted, 2 subnets, 2 masks C 192.168.1.0/24 is directly connected, Ethernet0/1 L 192.168.1.1/32 is directly connected, Ethernet0/1 192.168.11.0/32 is subnetted, 1 subnets D 192.168.11.11 [90/1024640] via 192.168.1.2, 02:16:51, Ethernet0/1

### Tabella di routing VRF B

LEAK#**show ip route vrf B** Routing Table: B

<Snip for resume >

10.0.0.0/8 is variably subnetted, 2 subnets, 2 masks C 10.0.0.0/30 is directly connected, Ethernet0/0 L 10.0.0.2/32 is directly connected, Ethernet0/0 172.16.0.0/32 is subnetted, 1 subnets O 172.16.10.10 [110/11] via 10.0.0.1, 00:34:25, Ethernet0/0 192.168.1.0/24 is variably subnetted, 2 subnets, 2 masks B 192.168.1.0/24 is directly connected, 00:08:51, Ethernet0/1 L 192.168.1.1/32 is directly connected, Ethernet0/1 192.168.11.0/32 is subnetted, 1 subnets **B 192.168.11.11 [20/1024640] via 192.168.1.2, 00:08:51, Ethernet0/1 >> Route from global routing table ( EIGRP ) at VRF B routing table.**

## Ulteriori risorse

## Informazioni su questa traduzione

Cisco ha tradotto questo documento utilizzando una combinazione di tecnologie automatiche e umane per offrire ai nostri utenti in tutto il mondo contenuti di supporto nella propria lingua. Si noti che anche la migliore traduzione automatica non sarà mai accurata come quella fornita da un traduttore professionista. Cisco Systems, Inc. non si assume alcuna responsabilità per l'accuratezza di queste traduzioni e consiglia di consultare sempre il documento originale in inglese (disponibile al link fornito).